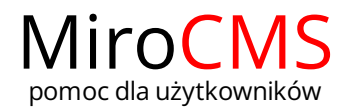

## ŹRÓDŁO

W prosty sposób można sprawdzić jaki jest kod źródłowy HTML naszej strony. Tak oto wygląda tekst, który pojawia się w polu edycyjnym.

## Nagłówek 1

Tekst akapitu

- 1. Pierwszy punkt na liście.
- 2. Drugi punkt na liście.
- o Pierwszy podpunkt 3. Trzeci punkt na liście.

Jeżeli chcemy włączyć opcję "Źródło" należy kliknąć w przycisk @. Po kliknięciu tekst, który pojawi sie w polu edycyjnym zawiera znaczniki HTML.

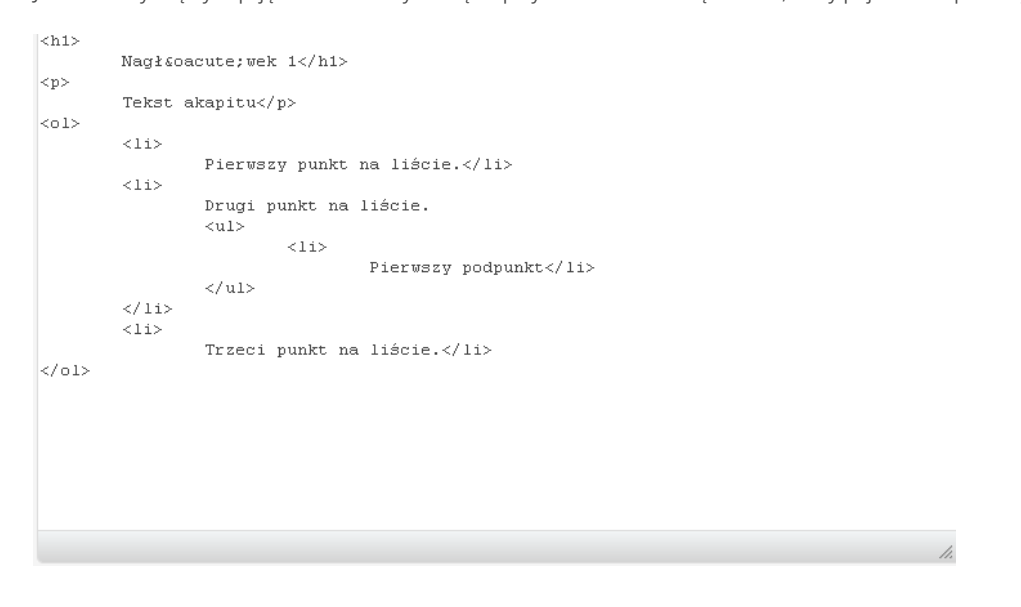

Kod strony nie ma zablokowanej opcji edycji. Jeżeli posiadamy odpowiednią wiedzę na temat HTML możemy zmieniać interesujące nas rzeczy.

Jeżeli chcemy powrócić do standardowego widoku należy kliknąć ponownie w przycisk  $\circledR$ .